- **Ne dotikajte se in ne odstranjujte šob za črnilo ali bakrenih kontaktov kartuše!**
- **Μην αγγίζετε και μην αφαιρείτε** τα ακροφύσια μελάνης ή τις επαφές χάλκινου χρώματος!

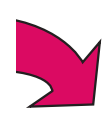

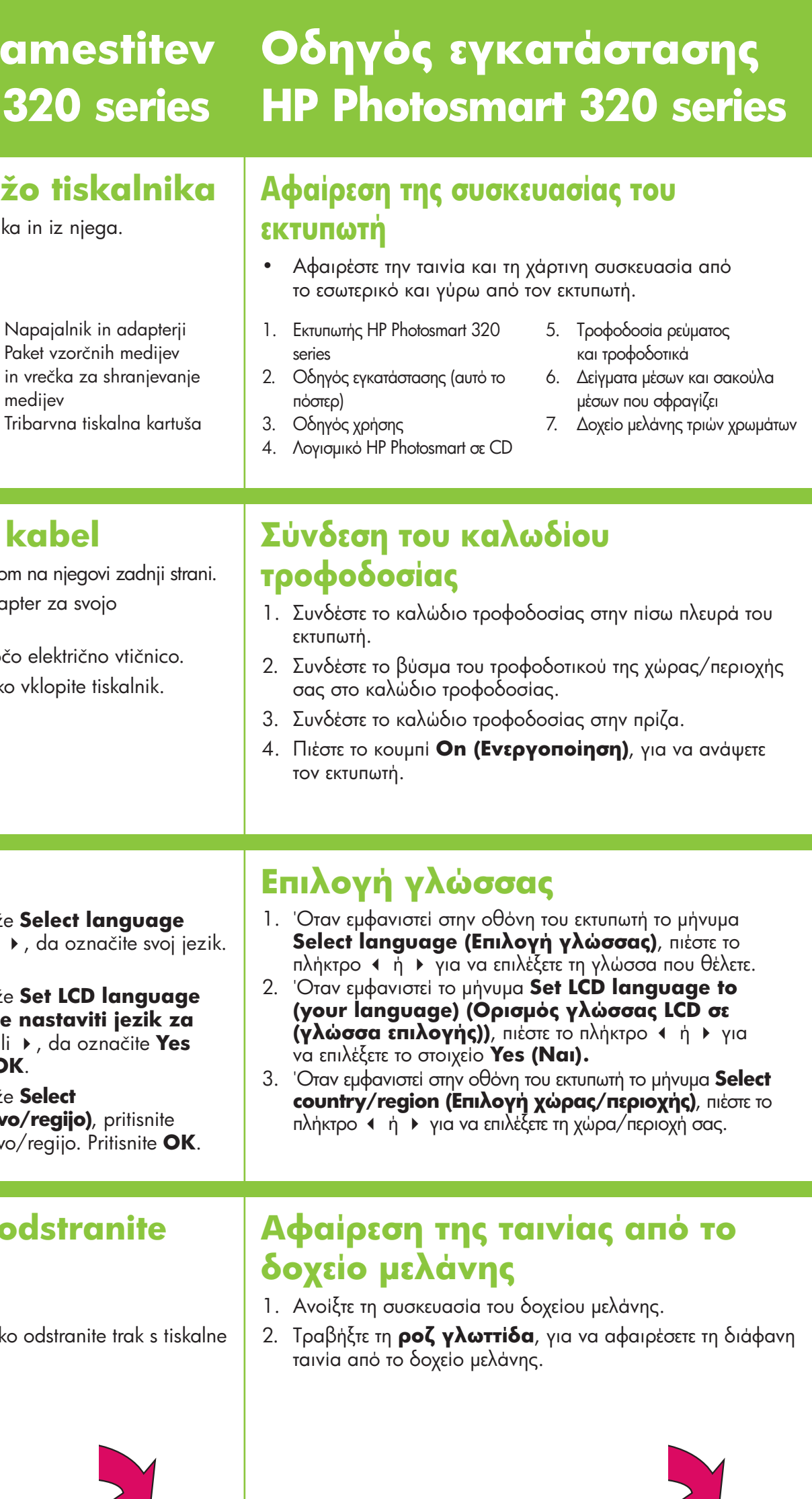

# **Ghid de instalare HP Photosmart 320 series**

# **Priročnik za name HP Photosmart 320**

**3**

**4**

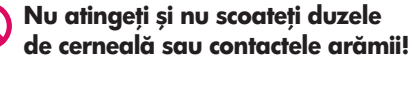

## **Cuplarea cablului de alimentare**

- 1. Conectați cablul de alimentare în spatele imprimantei.
- 2. Conectați la cablul de alimentare fișa adaptor pentru þara/regiunea dumneavoastrã.
- 3. Cuplați cablul de alimentare la o priză electrică funcțională.
- 4. Apăsați pe **On (Pornit)** pentru a porni imprimanta.

#### **Selectarea limbii**

- 1. Deschideți ambalajul cartușului de imprimare.
- 2. Trageți de **cotorul roz** pentru a îndepărta banda transparentă de cartuşul de imprimare.
- 1. Când pe ecranul imprimantei apare **Select language (Selectare limbă)**, apăsați pe ◀ sau pe ▶ pentru a evidenția limba dumneavoastră. Apăsați pe OK pentru a continua.
- 2. Când pe ecranul imprimantei apare **Set LCD language to (your language) (Setare limbã LCD la (limbã)**, apãsaþi pe 3 sau pe 4 pentru a evidenþia **Yes (Da)**. Apăsați pe OK pentru a continua.
- 3. Când pe ecranul imprimantei apare **Select country/region (Selectare țară/regiune)**, apăsați pe 4 sau pe  $\rightarrow$  pentru a evidenþia þara/regiunea dumneavoastrã. Apãsaþi pe **OK**.

#### **S tiskalne kartuše odstraniter trak**

## **Îndepãrtarea benzii de pe cartuşul de imprimare**

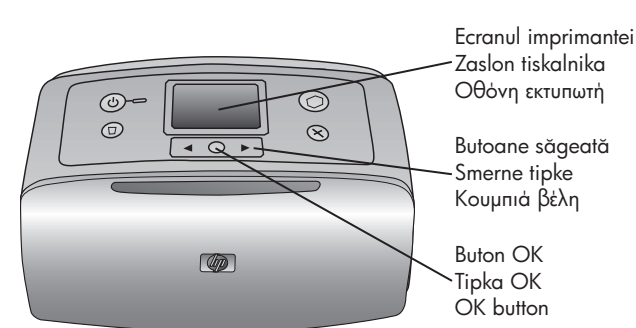

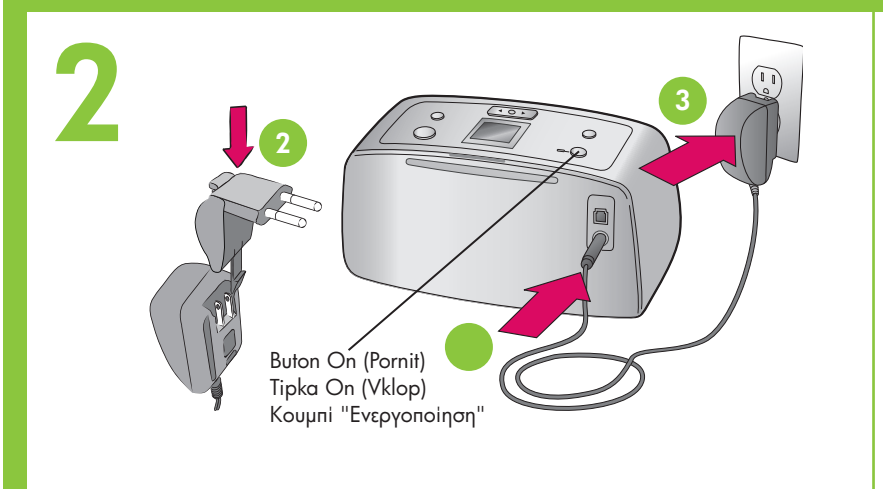

### **Povežite napajalni kabel**

- 1. Napajalni kabel povežite s tiskalnikom na njeg
- 2. Na napajalni kabel namestite adapter za sv državo/regijo.
- 3. Napajalni kabel vključite v delujočo električ
- 4. Pritisnite tipko **On (Vklop)** in tako vklopite

# **Despachetați imprimanta**<br>
• Îndepărtați banda și ambalajul plăcii pentru cartelă<br>
• Îndepărtați banda și ambalajul plăcii pentru cartelă<br>
• Îndepărtați banda și ambalajul plăcii pentru cartelă **4 7 3 1 2 2 2 1 2 2 5**

- 1. Odprite paket s tiskalno kartušo.
- 2. Potegnite **rožnati jeziček**, in tako odstran kartuše.

#### \*Q3414-90164\* Q3414-90169

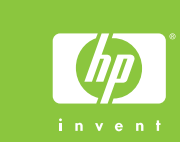

### **Izberite svoj jezik**

- 1. Ko se na zaslonu tiskalnika prikaže **Select (Izberite jezik)**, pritisnite 4 ali  $\rightarrow$ , da ozn Za nadaljevanje pritisnite **OK**.
- 2. Ko se na zaslonu tiskalnika prikaže **Set LCD language**  to (your language) (Ali želite nastav **LCD na (jezik)?)**, pritisnite 4 ali  $\rightarrow$ , da oz **(Da)**. Za nadaljevanje pritisnite **OK**.
- 3. Ko se na zaslonu tiskalnika prikaže **Select** country/region (Izberite državo/regijo)  $\triangleleft$  ali ▶, da označite svojo državo/regijo.
- 
- 1. Imprimantã HP Photosmart 320 series
- 2. Ghid de instalare (acest poster)
- 3. Ghidul utilizatorului
- 4. Software HP Photosmart pe CD
- 5. Sursã de alimentare şi adaptoare 6. Pachet cu eşantioane de suporturi
- şi pungã pentru suporturi, care se poate sigila din nou
- **6** 7. Cartuş de imprimare cu trei culori

#### **Odstranite embalažo tis**

• Odstranite trak in karton s tiskalnika in iz nje

- 1. Tiskalnik HP Photosmart 320 series 2. Priročnik za namestitev (ta plakat) 3. Uporabniški priročnik 5. Napajalni 6. Paket vzor 7. Tribarvna
- 4. Programska oprema
- HP Photosmart na CD-ju

medijev

#### **Instalarea cartuşului de imprimare**

- 1. Deschideți tava de ieșire, apoi deschideți capacul pentru acces la cartuşul de imprimare.
- 2. Introduceți cartușul de imprimare cu trei culori în suportul cartuşului de imprimare, orientat cu contactele arãmii spre interiorul imprimantei şi cu duzele de cernealã în jos.
- 3. Împingeți cartușul în unitatea suport până când se fixează pe poziție.
- 4. Închideți capacul pentru acces la cartușul de imprimare.

### **Namestite tiskalno kart**

- 1. Odprite izhodni pladenj in nato še vratca do tiskalne kartuše.
- 2. Vstavite tribarvno tiskalno kartušo v ležišče Bakrene kontakte obrnite proti notranjosti t za črnilo navzdol.
- 3. Potiskajte jo v ležišče, dokler se ne zaskoči
- 4. Zaprite vratca za dostop do tiskalne kartuš

**7**

Φωτεινή ένδειξη κάρτας μνήμης

- 1. Naložite nekaj listov fotografskega papirjo obrnjeno proti sebi. Prilagodite drsnik za p papirja tako, da se bo prilegal robovom p
- 2. Vstavite pomnilniško kartico v pravo režo z kartico. Pomnilniške kartice ni mogoče vsta v tiskalnik.
- 3. Pritisnite **OK** in nato ◀ ali ▶, da si ogled
- 4. Pritisnite **OK**, da izberete fotografijo, in nato

**Imprimarea unei pagini de Natisnite stran za pora 6** Ghidaj pentru lățimea hârtiei Drsnik za prilagajanje širini papirja **aliniere** Οδηγός πλάτους χαρτιού 1. Odprite vhodni pladenj do konca. 2. Iz paketa vzorčnih medijev naložite indeks Tavã de intrare 1. Deschideți tava de intrare cât de mult este posibil. Vhodni pladenj 3. Prilagodite drsnik za prilagajanje širini pa Δίσκος εισόδου χαρτιού 2. Încărcați o cartelă index din pachetul cu eșantioane. Buton OK da se prilega robovom indeksne kartice, ne Tipka OK 3. Reglați ghidajul de lățime a hârtiei pentru a-l potrivi OK button 4. Pritisnite OK. Stran za poravnavo se natisn aproape de marginile cartelei index fãrã a îndoi cartela. kartico. Tiskanje strani za poravnavo zago **Contract** 4. Apãsaþi pe **OK**. O paginã de aliniere se va imprima kakovost tiska. pe cartela index. Prin imprimarea unei pagini de aliniere se asigurã calitatea ridicatã a imprimãrii.

- 1. Încărcați câteva foi de hârtie fotografică orientate cu partea lucioasă spre dumneavoastră. Reglați ghidajul de lățime a hârtiei pentru a-l potrivi aproape de marginile hârtiei.
- 2. Introduceți o cartelă de memorie în slotul corect pentru cartelă de memorie. Cartela de memorie nu se va introduce complet în imprimantã.
- 3. Apăsați pe OK, apoi apăsați pe ◀ sau pe ▶ pentru a vizualiza fotografiile.
- 4. Apăsați pe **OK** pentru a selecta o fotografie, apoi apăsați pe **Print (Imprimare)**.

### **Natisnite svojo prvo fot**

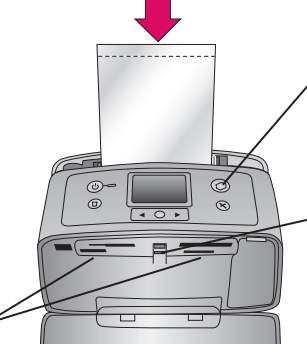

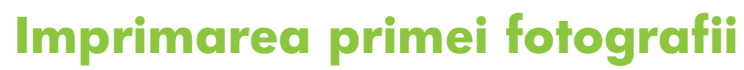

### **Vã sunt necesare mai multe informaþii?**

Pentru mai multe informații, consultați următoarele:

**Ghidul utilizatorului HP Photosmart 320 series**

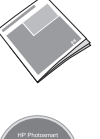

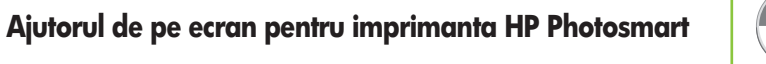

**www.hp.com/support**

## **Ali potrebujete več info**

Capac pentru acces la cartuşul de imprimare Vratca za dostop do tiskalne kartuše Θύρα πρόσβασης του δοχείου μελάνης

Sloturi pentru cartele de memorie Reže za pomnilniške kartice Υποδοχές κάρτας μνήμης

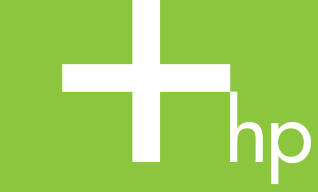

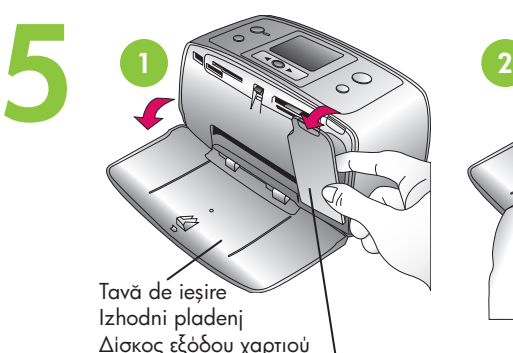

Imprimat în Germania 06/04 v1.0.1 • Imprimat pe hârtie reciclatã

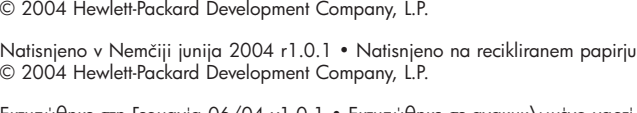

© 2004 Hewlett-Packard Development Company, L.P. Εκτυπώθηκε στη Γερμανία 06/04 v1.0.1 • Εκτυπώθηκε σε ανακυκλωμένο χαρτί © 2004 Hewlett-Packard Development Company, L.P.

Če želite več informacij, si oglejte:

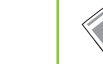

**Uporabniški priročnik za tiskalnik HP Photosmart** 

**Elektronsko pomoč za tiskalnik H** 

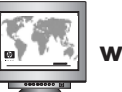

**www.hp.com/support**

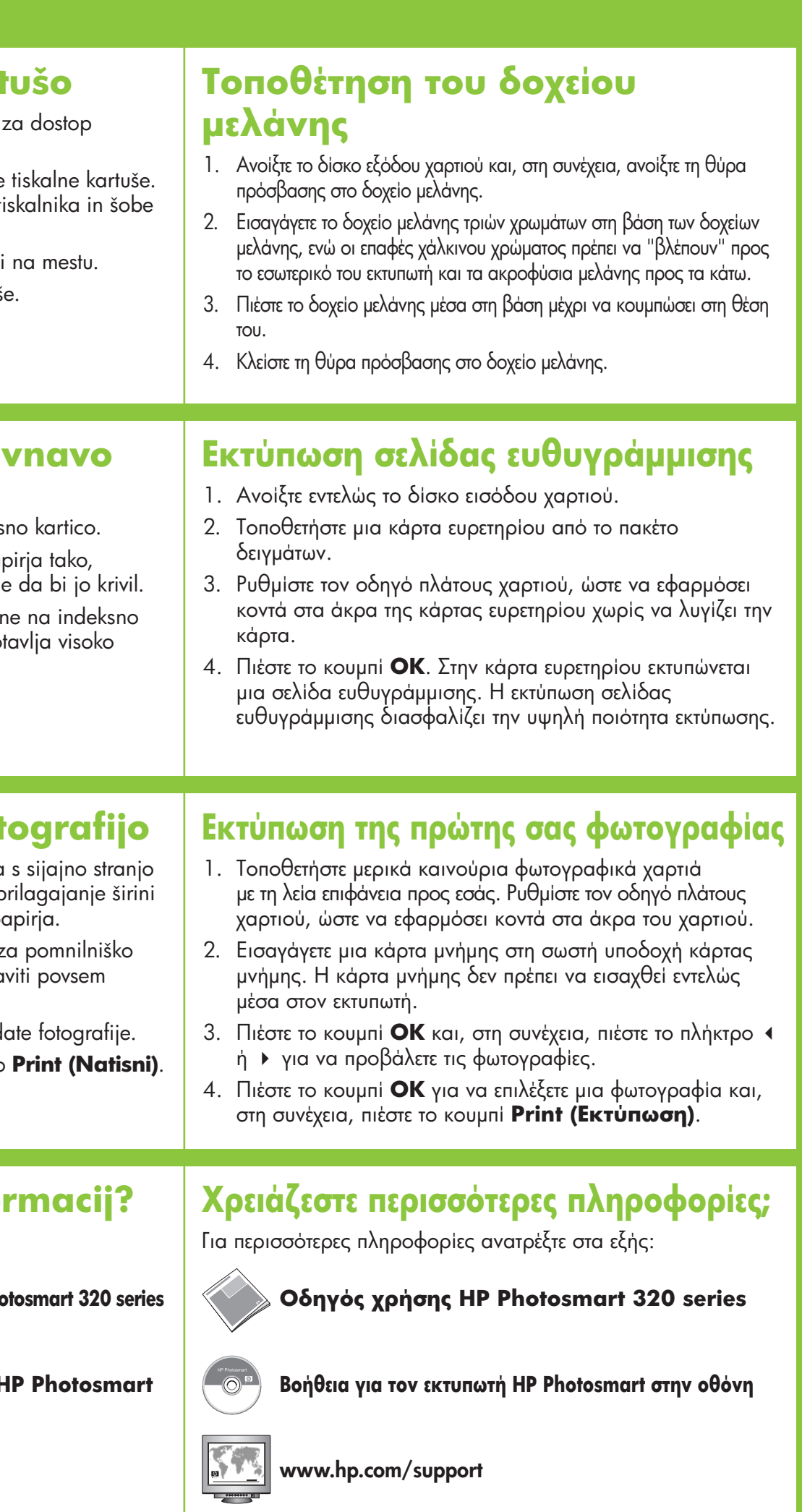

Buton de imprimare Tipka Print (Natisni) .<br>Kouµni "Εκτύπωση" Indicator luminos pentru cartela de memorie Lučka pomnilniške kartice